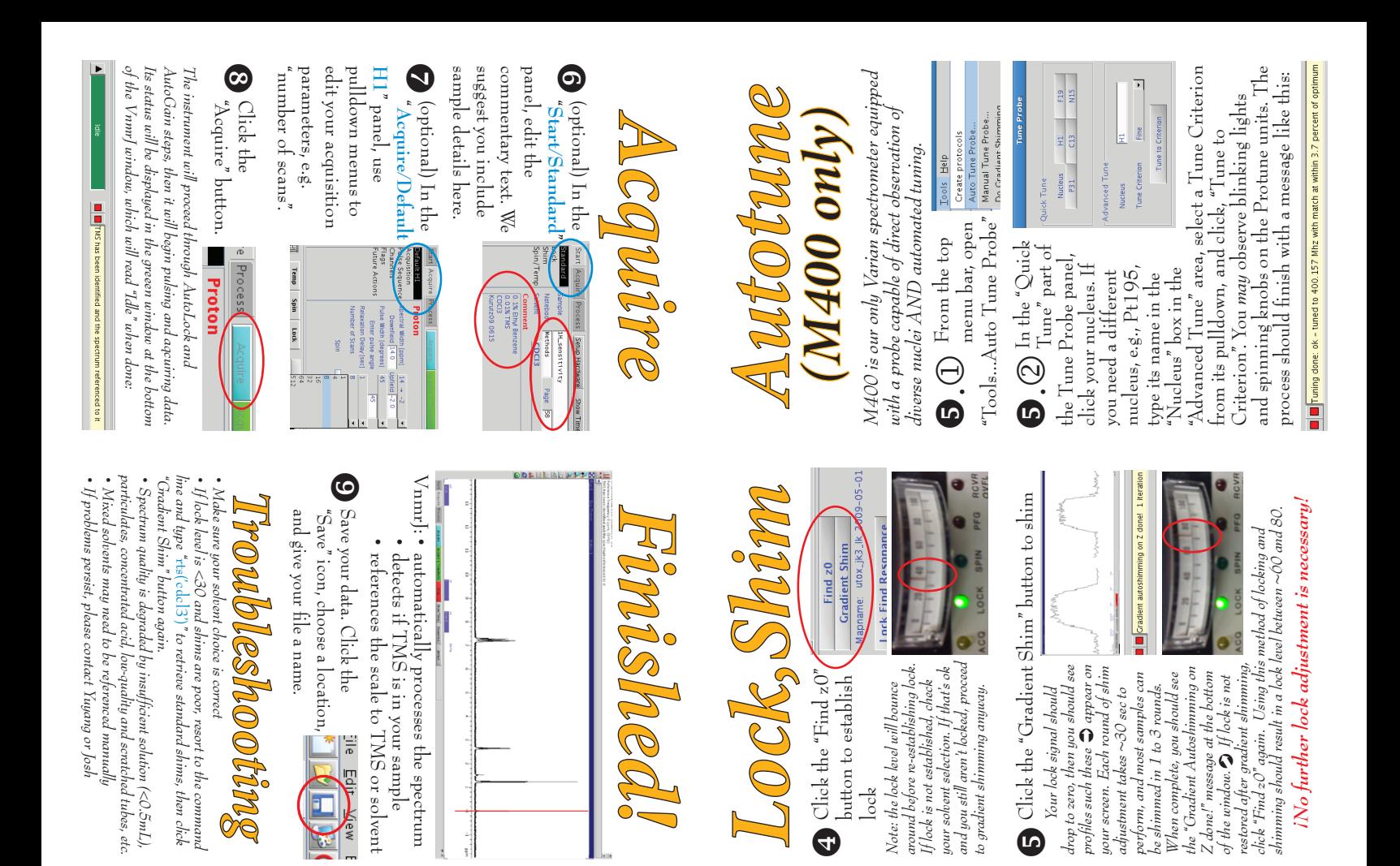

## *Start* IH\_sensitivity<br>Methods etnoas<br>CDCI3

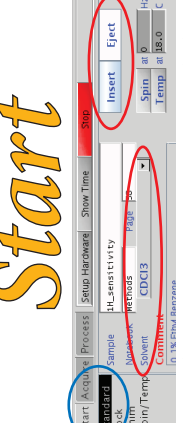

Click the "Find z0" button to establish

button to establish

Click the "Find  $z0$ "

lock

*Note: the lock level will bounce around before re-establishing lock. If lock is not established, check your solvent selection. If that's ok and you still aren't locked, proceed to gradient shimming anyway.*

Note: the lock level will bounce

your solvent selection. If that's ok<br>and you still aren't locked, proceed around before re-establishing lock.<br>If lock is not established, check

to gradient shimming anyway.

eriments Acquisition Proce

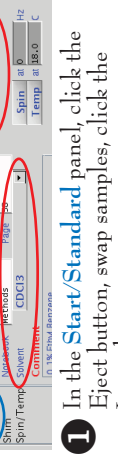

Insert button Insert button

down the "Experiment" spectrum, e.g. "Proton" vFrom the main menu bar, pull selector and choose your first type of  $\vec{e}$ **De** 

*Your lock signal should drop to zero, then you should see* 

Your lock signal should

*profiles such these* 

drop to zero, then you should see<br>profiles such these  $\bigoplus$  appear on<br>your screen. Each round of shim

*your screen. Each round of shim adjustment takes ~30 sec to perform, and most samples can be shimmed in 1 to 3 rounds. When complete, you should see the "Gradient Autoshimming on Z done!" message at the bottom of the window. If lock is not restored after gradient shimming,* 

adjustment takes  $\sim$ 30 sec to

perform, and most samples can

be shimmed in  $1$  to  $3$  rounds.

‹ *appear on* 

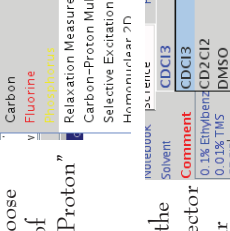

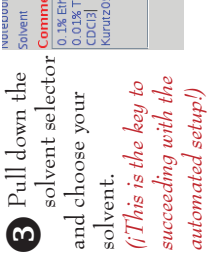

D20-10%<br>Acetic Acid

D<sub>2</sub>O

Acetonitril

Acetone

## This is the first in a series of mini-zines<br>about special topics in chemical NMR *IMSERC NMR* **TMN SERC NMIR** This is the first in a series of mini-zines

about special topics in chemical NMR

please visit our new blog:

please visit our new blog:

*(Keep up to date using the blog's RSS feed)* www.imserc-nmr.org

www.imserc-nmr.org (Keep up to date using the blog's RSS feed)

capabilities, tips, and helpful mini-zines

capabilities, tips, and helptul mini-zines

For running updates on new

For running updates on new

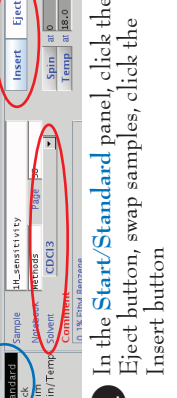

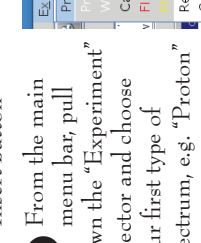

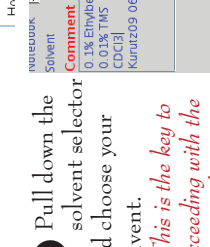

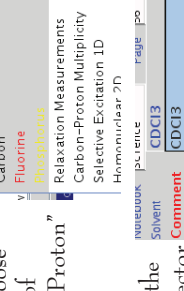

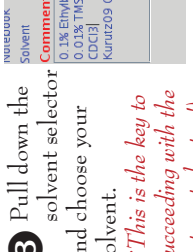

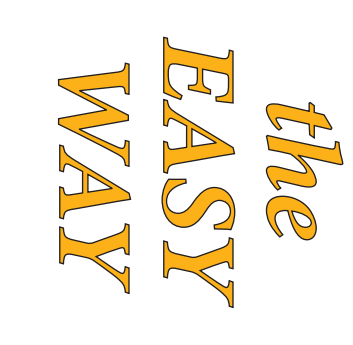

power outages! We won't spam!

power outages! We won't spam

twitter.com/imserc\_nmr

twitter.com/imserc\_nmr

Josh Kurutz, Ph.D.

Yuyang Wu, Ph.D

847-467-1681 jkurutz@northwestern.edu Senior Scientist for NMR Josh Kurutz, Ph.D.

847-467-1681

Research Center

Research Center

Integrated Molecular Structure Education and

Integrated Molecular Structure Education and

847-491-7080 y-wu1@northwestern.edu NMR Specialist for NMR Yuyang Wu, Ph.D.

080Z-16F-ZF8

jkurutz@northwestern.edu y-wu1@northwestern.edu Senior Scientist for NMR NMR Specialist for NMR

2148 Sheridan Rd, Evanston, IL 60208-3113 Chemistry Department, Northwestern University

쐈

쏬

2148 Sheridan Rd, Evanston, IL 60208-3113

Chemistry Department, Northwestern University

major hardware or software upgrades and Receive alerts to major events such as Sign up to our new Twitter account!

major hardware or software upgrades and

Sign up to our new Twitter account!<br>Receive alerts to major events such as

µ

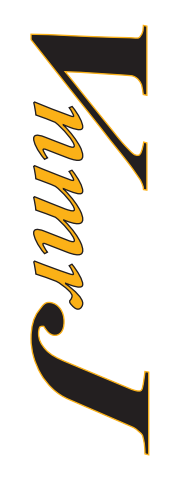

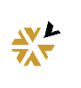

兴

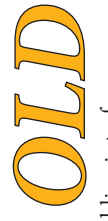

- Command line interface • Command line interface  $\bullet$  Manual lock • Manual lock
- Manual shim • Manual shim

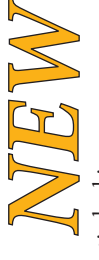

- Automatic locking • Automatic locking
- · Automatic shimming • Automatic shimming
- Automatic processing and referencing • Automatic processing and referencing
	- $\cdot$  Button- $\&$  menu-driven • Button- & menu-driven · Graphical interface • Graphical interface
- Select your solvent, and  $\mathcal{GO}$  ${\bf G}$  Select your solvent, and  $\ddot{\Omega}$

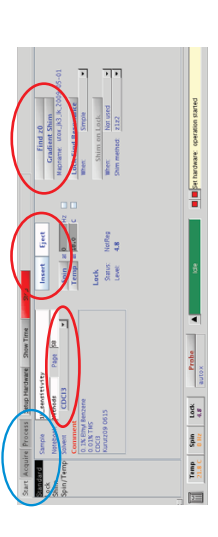

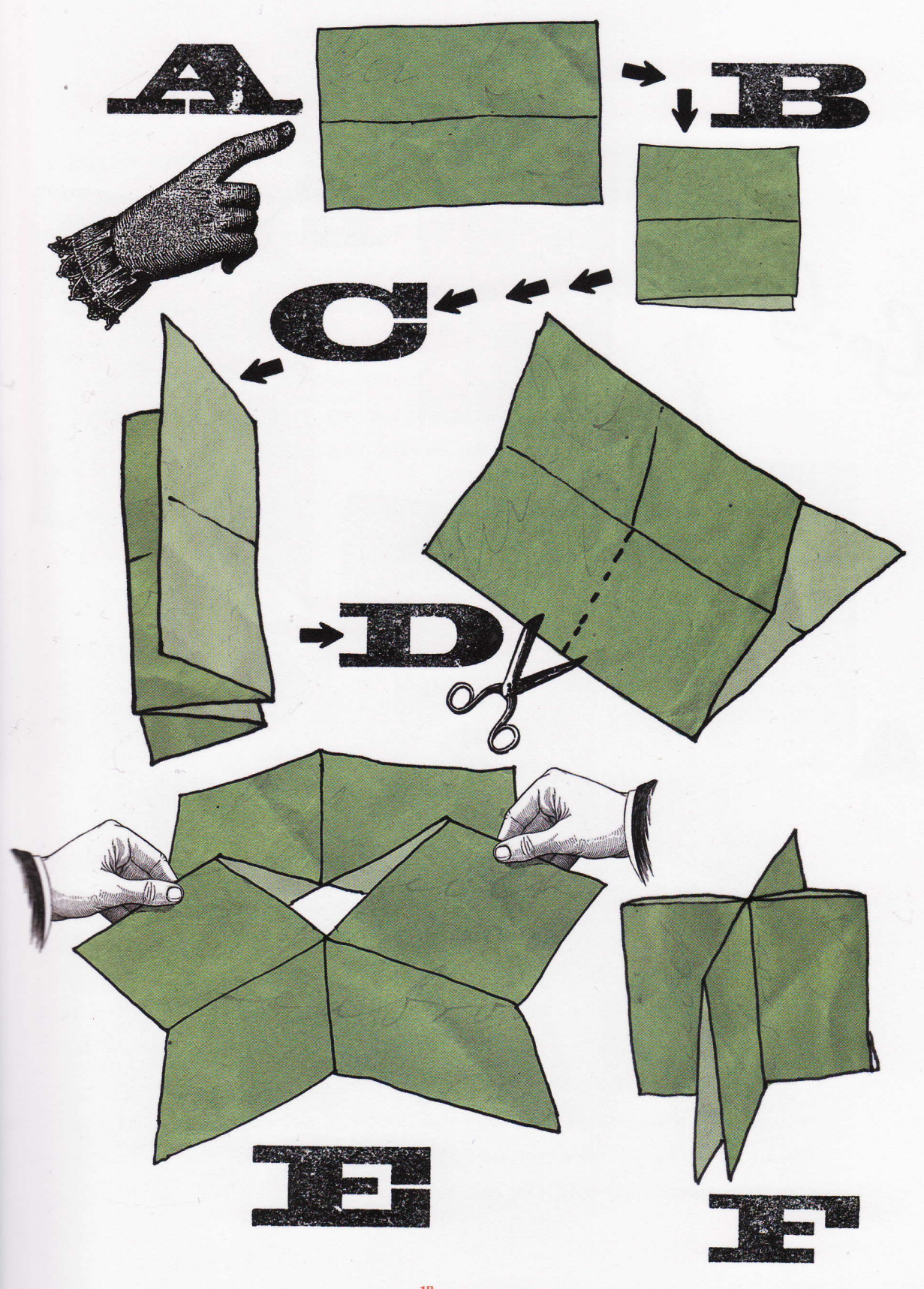

15 Instant Books